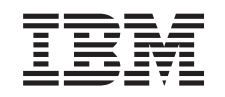

# ERserver

iSeries

Konvertovanie rozširujúcich jednotiek na rozdelenom serveri

*Verzia 5 vydanie 3*

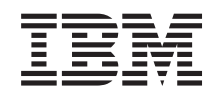

# ERserver

iSeries

Konvertovanie rozširujúcich jednotiek na rozdelenom serveri

*Verzia 5 vydanie 3*

#### **Poznámka**

Pred použitím týchto informácií a produktu, ktorý podporujú, si určite prečítajte informácie v ["Vyhlásenie",](#page-10-0) na [strane](#page-10-0) 5.

#### **Štvrté vydanie (August 2005)**

Toto vydanie sa vzťahuje na verziu 5 vydanie 3 modifikáciu 0 operačného systému IBM Operating System/400 (produkt číslo 5722-SS1) a na všetky ďalšie vydania a modifikácie, pokiaľ nie je v nových vydaniach uvedené inak. Táto verzia sa nespúšťa na všetkých modeloch RISC (reduced instruction set computer) ani na modeloch CISC.

Tento dokument môže obsahovať odkazy na licenčný interný kód. Licenčný interný kód je strojový kód a licencia naň sa poskytuje na základe podmienok licenčnej zmluvy IBM pre strojový kód.

#### **© Copyright International Business Machines Corporation 1998, 2005. Všetky práva vyhradené.**

# **Obsah**

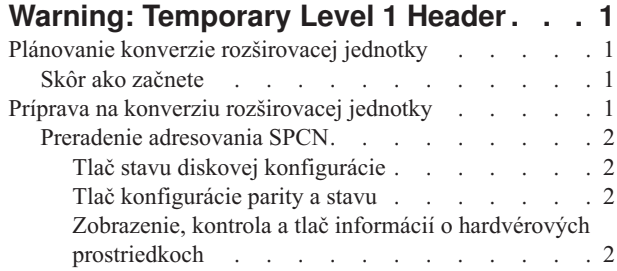

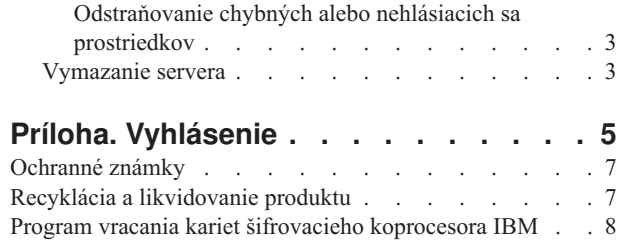

## <span id="page-6-0"></span>**Warning: Temporary Level 1 Header**

### **Plánovanie konverzie rozširovacej jednotky**

Konverzia rozširovacej jednotky spôsobí na prostriedkoch servera nasledovné zmeny:

v Skonvertované rozširovacie jednotky sa zahlásia do systému s novými číslami zberníc. Nové čísla zberníc sú štandardne priradené primárnemu oddielu a musia byť priradené k správnemu oddielu skôr ako môže byť oddiel zapnutý.

**Poznámka:** Rozširovacia jednotka 5065 obsahuje len jednu zbernicu. Po konverzii bude mať rozširovacia jednotka 5074 dve zbernice hlásiace sa do systému. Rozširovacia jednotka 5066 obsahuje dve zbernice. Po konverzii sa do systému zahlásia štyri zbernice. Procesory I/O kombinovanej funkcie v rozširovacích jednotkách 5065 alebo 5066 sa vymenia za nové procesory I/O kombinovanej funkcie a tieto sa umiestnia, ako bolo naplánované s LPAR Validation Tool (LVT). Pri tejto konverzii sa môže vyskytnúť význačné nové usporiadanie I/O.

- v Neskonvertované rozširovacie jednotky 5065 a staršie, na SPD založené rozširovacie jednotky môžu mať zmeny číslovania zberníc, ak sa skonvertovaná rozširovacia jednotka odstráni. Prečítajte si informácie v časti [Kabeláž](rzamdexpanupgradecable.htm) SPD, kde zistíte, či niektoré rozširovacie jednotky založené na SPD a zostávajúce v konfigurácii po konverzii, získajú nové číslo zbernice.
- v Môžu sa vytvoriť nové názvy prostriedkov. Nové názvy prostriedkov sa musia znova náležite prideliť alebo premenovať.

### **Skôr ako začnete**

Než spustíte konverziu rozširovacej jednotky alebo plánovanie názvov prostriedkov, musíte mať nasledovné vyžadované jednotky:

v **Platný výstup z nástroja Logical Partition Validation Tool (LVT).** Počas procesu objednávania použite [Nástroj](http://www-1.ibm.com/servers/eserver/iseries/lpar/systemdesign.htm) LVT

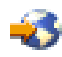

s obchodným zástupcom alebo obchodným partnerom spoločnosti IBM<sup>(R)</sup>. Než spustíte procedúry na konverziu rozširovacej jednotky, vytlačte výstup LVT.

v **Aktuálnu zálohu údajov na všetkých oddieloch servera.**

Na zálohovanie všetkých oddielov servera použite procedúru GO SAVE voľbu 21. Je to nevyhnutné pre zotavenie, aby ste nezaznamenali chyby konverzie rozširovacej jednotky.

Procedúry konverzie rozširovacej jednotky pomáhajú určovať oddiel, ktorému by sa mali prideliť nové čísla zberníc a spôsob spracovávania názvov prostriedkov. Tieto procedúry predpokladajú dobré poznanie servera iSeries<sup>(TM)</sup> a vysokú úroveň skúseností s logickými oddielmi.

### **Príprava na konverziu rozširovacej jednotky**

Táto téma popisuje, ako vykonať prípravy na konverziu rozširovacej jednotky. Než sa pustíte do týchto úloh, musíte mať dokončené nevyhnutné [plánovanie.](rzamdplanexpanupgradelpar.htm) Ako prípravu na konverziu rozširovacej jednotky potom vykonajte nasledujúce úlohy.

- 1. [Preusporiadanie](rzamdexpanupgradelparspcn.htm) adresovania SPCN.
- 2. [Zdokumentovanie](rzamdexpanupgradelpardoc.htm) a príprava servera.

Teraz, keď ste dokončili prípravu na konverziu rozširovacej jednotky, ďalším krokom bude vykonať [konverziu](rzamdexpanupgradelpardone.htm) [rozširovacej](rzamdexpanupgradelpardone.htm) jednotky.

### <span id="page-7-0"></span>**Preradenie adresovania SPCN**

Sk

#### **Tlač stavu diskovej konfigurácie**

Ak chcete vytlačiť stav diskovej konfigurácie vášho servera, potrebujete oprávnenie správcu systému. Ak chcete vytlačiť stav diskovej konfigurácie, vykonajte nasledovné kroky.

1. V príkazovom riadku zadajte STRSST na spustenie systémových servisných nástrojov (SST). Prihláste sa na SST.

**Poznámka:** Ak chcete použiť systémové servisné nástroje, potrebujete platné ID užívateľa servisných nástrojov.

- 2. Vyberte si voľbu 3 (Work with Disk Units) a stlačte Enter. Objaví sa obrazovka Work with Disk Units.
- 3. Vyberte si voľbu 1 (Display Disk Configuration) a stlačte Enter. Objaví sa obrazovka Display Disk Configuration.
- 4. Vyberte si voľbu 1 (Display Disk Configuration Status) a stlačte Enter.
- 5. Na obrazovke Display Disk Configuration Status vytlačte diskovú konfiguráciu stlačením klávesu Print Screen na vašej klávesnici.
- 6. Posuňte sa o stránku nižšie a zopakujte, kým nevytlačíte celú diskovú konfiguráciu. Presvedčte sa, či je vytlačená celá disková konfigurácia.
- 7. Pre každý oddiel na serveri si poznačte sériové číslo diskovej jednotky zavedenia zdroja (číslo jednotky 1).

**Poznámka:** Ak je server rozdelený, pre každý oddiel zopakujte kroky 1 až 7. Nezabudnite označiť každý výpis pre oddiel, ktorý reprezentuje.

#### **Tlač konfigurácie parity a stavu**

Ak chcete vytlačiť konfiguráciu parity a stav servera, vykonajte nasledujúce kroky:

- 1. V príkazovom riadku zadajte STRSST na spustenie systémových servisných nástrojov (SST). Prihláste sa na SST. **Poznámka:** Ak chcete použiť systémové servisné nástroje, potrebujete platné ID užívateľa servisných nástrojov.
- 2. Vyberte si voľbu 3 (Work with Disk Units) a stlačte Enter. Objaví sa obrazovka Work with Disk Units.
- 3. Vyberte si voľbu 1 (Display Disk Configuration) a stlačte Enter. Objaví sa obrazovka Display Disk Configuration.
- 4. Vyberte si voľbu 1 (Display Disk Configuration Status) a stlačte Enter.
- 5. Na obrazovke Display Disk Configuration Status vyberte voľbu 5 (Display Device Parity Status) a stlačte **Enter**. Objaví sa obrazovka Display Device Parity Status.
- 6. Stlačením klávesy Print Screen na klávesnici vytlačte konfiguráciu množiny parít.
- 7. Posuňte sa o stránku nižšie a zopakujte, kým nevytlačíte celú konfiguráciu parity.

**Poznámka:** Ak je server rozdelený, zopakujte tieto kroky pre každý oddiel. Nezabudnite označiť každý výpis pre oddiel, ktorý reprezentuje.

#### **Zobrazenie, kontrola a tlač informácií o hardvérových prostriedkoch**

Ak chcete zobraziť, skontrolovať a vytlačiť informácie o hardvérových prostriedkoch, vykonajte nasledujúce kroky:

- 1. V príkazovom riadku OS/400<sup>(R)</sup> zadajte príkaz WRKHDWPRD (Work with Hardware Products).
- 2. Vyberte si voľbu 4 (Display Description Label Locations) a stlačením Enter zobrazte informácie o označení prislúchajúcom hardvérovým prostriedkom.
- 3. Na obrazovke Display Description Label Locations skontrolujte, či sú informácie v popisoch hardvérových prostriedkov správne.
- 4. Vymažte popisy konfigurácie (nazývané tiež objekty konfigurácie), ktoré v tejto chvíli nie sú priradené žiadnemu fyzickému hardvéru.
- 5. Stlačením F17 (Print) vytlačíte umiestnenia popisných návestí. Tieto informácie musíte poskytnúť servisnému zástupcovi.
- 6. V príkazovom riadku OS/400 zadajte nasledovné príkazy.

<span id="page-8-0"></span>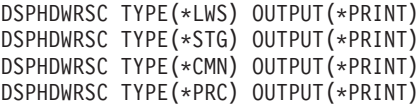

Takto vytvoríte správu o vašich objektoch konfigurácie a hardvéru.

**Poznámka:** Ak je server rozdelený, zopakujte tieto kroky pre každý oddiel. Nezabudnite výtlačok poznačiť pre oddiel, ktorý reprezentuje.

#### **Odstraňovanie chybných alebo nehlásiacich sa prostriedkov**

Všetky hardvérové prostriedky, ktoré boli určené na zrušenie pridelenia, by sa v tomto kroku mali prideliť oddielu. Toto priradenie prostriedkov možno potom podľa potreby po konverzii rozširujúcej jednotky zrušiť. Ak chcete prideliť nepridelené prostriedky I/O, na **primárnom oddiele** vykonajte nasledujúce kroky:

**Upozornenie:** Než budete pokračovať, musia sa rozoznať všetky hardvérové problémy. Prostriedky I/O, ktoré sa neohlasujú, lebo sú prepínané medzi oddielmi a práve nie sú vo vlastníctve žiadneho oddielu, na ktorom pracujete, by ste teraz nemali odstraňovať. Ak máte prepínateľné I/O, je nevyhnutné dôsledné plánovanie.

1. V príkazovom riadku zadajte STRSST na spustenie systémových servisných nástrojov (SST) na oddiele. Prihláste sa na SST.

**Poznámka:** Ak chcete použiť systémové servisné nástroje, potrebujete platné ID užívateľa servisných nástrojov.

- 2. Vyberte voľbu 1 (Start a Service Tool).
- 3. Vyberte voľbu 7 (Hardware Service Manager (HSM)).
- 4. Vyberte si voľbu 4 (Failed and nonreporting hardware resources) a stlačte Enter. Identifikujte a zaznamenajte všetky prostriedky, ktoré sú prepínané medzi oddielmi. Po konverzii rozširovacej jednotky možno budete musieť tieto prostriedky znova prideliť alebo premenovať.
- 5. Napíšte voľbu 4 (Remove) na odstránenie všetkých chybných alebo neohlasujúcich sa prostriedkov. Ak dostanete správu oznamujúcu No failed or nonreporting logical hardware resources found, prejdite na krok 6.
- 6. Potvrďte odstránenie chybných alebo neohlasujúcich sa prostriedkov.
- 7. Stlačením F6 (Print) vytlačte zoznam konfigurácie systému.

### **Vymazanie servera**

Po opakovanom priraden

## <span id="page-10-0"></span>**Príloha. Vyhlásenie**

Tieto informácie boli vyvinuté pre produkty a služby ponúkané v USA.

Tento dokument môže obsahovať odkazy na licenčný interný kód. Licenčný interný kód je strojový kód a licencia naň sa poskytuje na základe podmienok licenčnej zmluvy IBM pre strojový kód.

IBM nemusí ponúkať produkty, služby alebo komponenty, opisované v tomto dokumente, v iných krajinách. Informácie o aktuálne dostupných produktoch a službách vo vašej krajine získate od predstaviteľa lokálnej pobočky IBM. Žiadny odkaz na produkt, program alebo službu IBM nie je myslený tak a ani neimplikuje, že sa môže používať len tento produkt, program alebo služba od IBM. Namiesto nich sa môže použiť ľubovoľný funkčne ekvivalentný produkt, program alebo služba, ktorá neporušuje intelektuálne vlastnícke právo IBM. Je však na zodpovednosti užívateľa, aby vyhodnotil a overil funkčnosť všetkých produktov, programov alebo služieb nepochádzajúcich od IBM.

IBM môže mať patenty alebo podané prihlášky patentov týkajúcich sa predmetu opísanom v tomto dokumente. Získanie tohto dokumentu vám nedáva žiadnu licenciu na tieto patenty. Žiadosti o licencie môžete zasielať písomne na:

IBM Director of Licensing IBM Corporation North Castle Drive Armonk, NY 10504-1785 U.S.A.

Žiadosti o licencie týkajúce sa dvojbajtových (DBCS) informácií smerujte na oddelenie intelektuálneho vlastníctva IBM vo vašej krajine alebo ich pošlite písomne na:

IBM World Trade Asia Corporation Licensing 2-31 Roppongi 3-chome, Minato-ku Tokyo 106-0032, Japan

**Nasledujúci odsek sa netýka Veľkej Británie ani žiadnej inej krajiny, kde sú takéto vyhlásenia nezlučiteľné s lokálnym zákonom:** SPOLOČNOSŤ INTERNATIONAL BUSINESS MACHINES POSKYTUJE TÚTO PUBLIKÁCIU ″TAK AKO JE″ BEZ ZÁRUKY AKÉHOKOĽVEK DRUHU, VYJADRENEJ ALEBO IMPLIKOVANEJ, VRÁTANE (ALE NEOBMEDZENE) IMPLIKOVANÝCH ZÁRUK NEPOŠKODENIA, PREDAJNOSTI ALEBO VHODNOSTI NA KONKRÉTNY ÚČEL. Niektoré štáty nedovoľujú zriecť sa vyjadrených alebo implikovaných záruk v určitých transakciách, preto sa vás toto vyhlásenie nemusí týkať.

Tieto informácie môžu obsahovať technické nepresnosti alebo typografické chyby. Tieto informácie sa periodicky menia; tieto zmeny budú začlenené do nových vydaní publikácie. IBM môže kedykoľvek bez ohlásenia spraviť zmeny a/alebo vylepšenia v produkte(och) a/alebo programe(och) opísanom v tejto publikácii.

Všetky odkazy v týchto informáciách na webové lokality iné ako od IBM sú poskytnuté len pre pohodlie a v žiadnom prípade neslúžia ako potvrdenie obsahu týchto webových lokalít. Materiály na týchto webovských stránkach nie sú súčasťou materiálov pre tento produkt IBM a používanie týchto webovských stránok je na vaše vlastné riziko.

IBM môže použiť alebo distribuovať ľubovoľné vami poskytnuté informácie vhodným zvoleným spôsobom bez toho, aby voči vám vznikli akékoľvek záväzky.

Vlastníci licencií na tento program, ktorí chcú o ňom získať informácie za účelom povolenia: (i) výmeny informácií medzi nezávisle vytvorenými programami a inými programami (vrátane tohto) a (ii) vzájomného použitia informácií, ktoré sa vymieňajú, by sa mali obrátiť na:

IBM Corporation Software Interoperabiblity Coordinator, Department 49XA 3605 Highway 52 N Rochester, MN 55901 U.S.A.

Takéto informácie môžu byť dostupné pri dodržaní určitých podmienok a v niektorých prípadoch sú dostupné za poplatok.

Licenčný program, opísaný v týchto informáciách, a všetky licenčné materiály dostupné pre daný program, sú poskytované IBM podľa podmienok zmluvy IBM Customer Agreement, IBM International Program License Agreement, IBM License Agreement for Machine Code alebo inej ekvivalentnej zmluvy medzi nami.

Všetky údaje o výkone, uvádzané v tomto dokumente boli získané v riadenom prostredí. Výsledky získané v iných prevádzkových prostrediach sa môžu podstatne odlišovať. Niektoré merania boli vykonané v systémoch vývojovej úrovne a nie je žiadna záruka, že tieto merania budú rovnaké vo všeobecne dostupných systémoch. Okrem toho, niektoré výsledky boli odhadnuté extrapoláciou. Skutočné výsledky sa môžu odlišovať. Užívatelia tohto dokumentu by si mali overiť použiteľnosť týchto údajov pre svoje špecifické prostredie.

Informácie o produktoch iných ako od IBM boli získané od poskytovateľov týchto produktov, z ich uverejnených oznámení alebo z iných, verejne dostupných zdrojov. IBM netestovala tieto produkty a nemôže potvrdiť presnosť ich výkonu, kompatibilitu ani žiadne iné tvrdenie týkajúce sa produktov iných ako od IBM. Otázky o schopnostiach produktov, nepochádzajúcich od IBM, by ste mali adresovať dodávateľom týchto produktov.

Všetky vyhlásenia týkajúce sa budúceho smerovania alebo úmyslov IBM sú predmetom zmeny alebo zrušenia bez ohlásenia a vyjadrujú len zámery a ciele.

Všetky ceny IBM sú navrhované predajné ceny stanovené spoločnosťou IBM, sú aktuálne a sú predmetom zmeny bez ohlásenia. Ceny dílerov môžu byť odlišné.

Tieto informácie slúžia len na plánovacie účely. Tu uvedené informácie sú predmetom zmeny pred sprístupnením opisovaných produktov.

Tieto informácie obsahujú príklady údajov a hlásení používaných v každodenných firemných operáciách. Kvôli ich čo najlepšej ilustrácii obsahujú tieto príklady mená osôb, názvy spoločností, pobočiek a produktov. Všetky tieto mená a názvy sú vymyslené a akákoľvek podobnosť s menami, názvami a adresami používanými skutočnými osobami a spoločnosťami je čisto náhodná.

SUBJECT TO ANY STATUTORY WARRANTIES WHICH CANNOT BE EXCLUDED, IBM, ITS PROGRAM DEVELOPERS AND SUPPLIERS MAKE NO WARRANTIES OR CONDITIONS EITHER EXPRESS OR IMPLIED, INCLUDING BUT NOT LIMITED TO, THE IMPLIED WARRANTIES OR CONDITIONS OF MERCHANTABILITY, FITNESS FOR A PARTICULAR PURPOSE, AND NON-INFRINGEMENT, REGARDING THE PROGRAM OR TECHNICAL SUPPORT, IF ANY.

SPOLOČNOSŤ IBM, JEJ VÝVOJÁRI ALEBO DODÁVATELIA PROGRAMOV V ŽIADNOM PRÍPADE NEBUDÚ NIESŤ ZODPOVEDNOSŤ ZA ŽIADEN Z TÝCHTO PRÍPADOV, ANI KEBY BOLI INFORMOVANÍ O MOŽNOSTI ICH VZNIKU:

- 1. STRATU ALEBO POŠKODENIE ÚDAJOV;
- 2. MIMORIADNE, NÁHODNÉ, NEPRIAME ALEBO NÁSLEDNÉ HOSPODÁRSKE ŠKODY; ALEBO
- 3. STRATU ZISKOV, OBCHODOV, PRÍJMOV, DOBRÉHO MENA ALEBO PREDPOKLADANÝCH ÚSPOR.

NIEKTORÉ JURISDIKCIE NEPOVOĽUJÚ VYLÚČENIE ALEBO OBMEDZENIE NÁHODNÝCH ALEBO NÁSLEDNÝCH ŠKÔD, TAKŽE NIEKTORÉ Z HORE UVEDENÝCH OBMEDZENÍ ALEBO VYLÚČENÍ SA NA VÁS NEMUSÍ VZŤAHOVAŤ.

Ak si prezeráte elektronickú kópiu týchto informácií, nemusia byť zobrazené fotografie ani farebné ilustrácie.

<span id="page-12-0"></span>Nákresy a špecifikácie, ktoré sa tu nachádzajú, nesmú byť reprodukované ako celok alebo ako časť, bez písomného povolenia od IBM.

IBM pripravila túto publikáciu pre hardvérových servisných technikov v údržbe alebo oprave konkrétneho uvedeného zariadenia. IBM nevyhlasuje, že je vhodná na žiadny iný účel.

Nákresy a špecifikácie, ktoré sa tu nachádzajú, nesmú byť reprodukované ako celok alebo ako časť, bez písomného povolenia od IBM.

IBM pripravila túto publikáciu pre pracovníkov služieb zákazníkom pri prevádzke a plánovaní konkrétne uvedených zariadení. IBM nevyhlasuje, že je vhodná na žiadny iný účel.

### **Ochranné známky**

Nasledujúce pojmy sú ochrannými známkami spoločnosti International Business Machines Corporation v Spojených štátoch, iných krajinách, alebo v oboch:

AS/400 AS/400e e (logo) eServer e(logo)Server IBM iSeries xSeries Operating System/400 OS/400 400 POWER4 Redbooks

Microsoft, Windows, Windows NT a logo Windows sú ochranné známky spoločnosti Microsoft Corporation v USA, iných krajinách alebo v oboch.

Java a všetky ochranné známky, založené na Java, sú ochranné známky spoločnosti Sun Microsystems, Inc. v USA, v iných krajinách, alebo v oboch.

Ostatné názvy spoločností, produktov alebo služieb môžu byť ochrannými známkami alebo servisnými známkami iných.

### **Recyklácia a likvidovanie produktu**

Táto jednotka obsahuje materiály, akými sú obvodové dosky, káble, tesnenia a konektory s elektromagnetickou kompatibilitou, ktoré môžu obsahovať zliatiny olova a medi/berýlia a keď sa stanú nepotrebnými, vyžadujú špeciálnu manipuláciu a likvidáciu. Pred likvidáciou tejto jednotky treba tieto materiály odstrániť a recyklovať alebo ich vyhodiť podľa príslušných nariadení. Spoločnosť IBM ponúka v niektorých krajinách programy vrátenia produktov. Informácie o ponukách recyklácie produktov nájdete na internetovej stránke spoločnosti IBM na adrese http://www.ibm.com/ibm/environment/products/prp.shtml.

Spoločnosť IBM odporúča vlastníkom zariadení IT (informačné technológie), aby zodpovedne recyklovali svoje zariadenia, pokiaľ ich už nepotrebujú. Spoločnosť IBM ponúka rôzne programy a služby na pomoc vlastníkom zariadení pri recyklovaní ich IT produktov. Informácie o ponukách recyklácie produktov nájdete na internetovej stránke spoločnosti IBM na adrese http://www.ibm.com/ibm/environment/products/prp.shtml.

### <span id="page-13-0"></span>**Program vracania kariet šifrovacieho koprocesora IBM**

V tomto počítači sa môže nachádzať voliteľný komponent, karta šifrovacieho koprocesora, ktorá obsahuje polyuretánový materiál s obsahom ortuti. Pri likvidácii tejto karty postupujte podľa lokálnych pravidiel alebo nariadení. Spoločnosť IBM vytvorila program pre vracanie určitých kariet šifrovacieho koprocesora IBM. Bližšie informácie nájdete na stránke: <http://www.ibm.com/ibm/environment/products/prp.shtml>

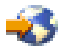

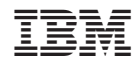

Vytlačené v USA